# File Analysis Suite

Software Version 3.6.0

Release Notes

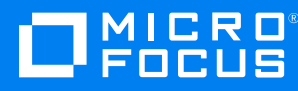

Document Release Date: December 2021 Software Release Date: January 2022

#### **Legal notices**

The only warranties for products and services of Micro Focus and its affiliates and licensors ("Micro Focus") are as may be set forth in the express warranty statements accompanying such products and services. Nothing herein should be construed as constituting an additional warranty. Micro Focus shall not be liable for technical or editorial errors or omissions contained herein. The information contained herein is subject to change without notice.

Except as specifically indicated otherwise, this document contains confidential information and a valid license is required for possession, use or copying. If this work is provided to the U.S. Government, consistent with FAR 12.211 and 12.212, Commercial Computer Software, Computer Software Documentation, and Technical Data for Commercial Items are licensed to the U.S. Government under vendor's standard commercial license.

## **Contents**

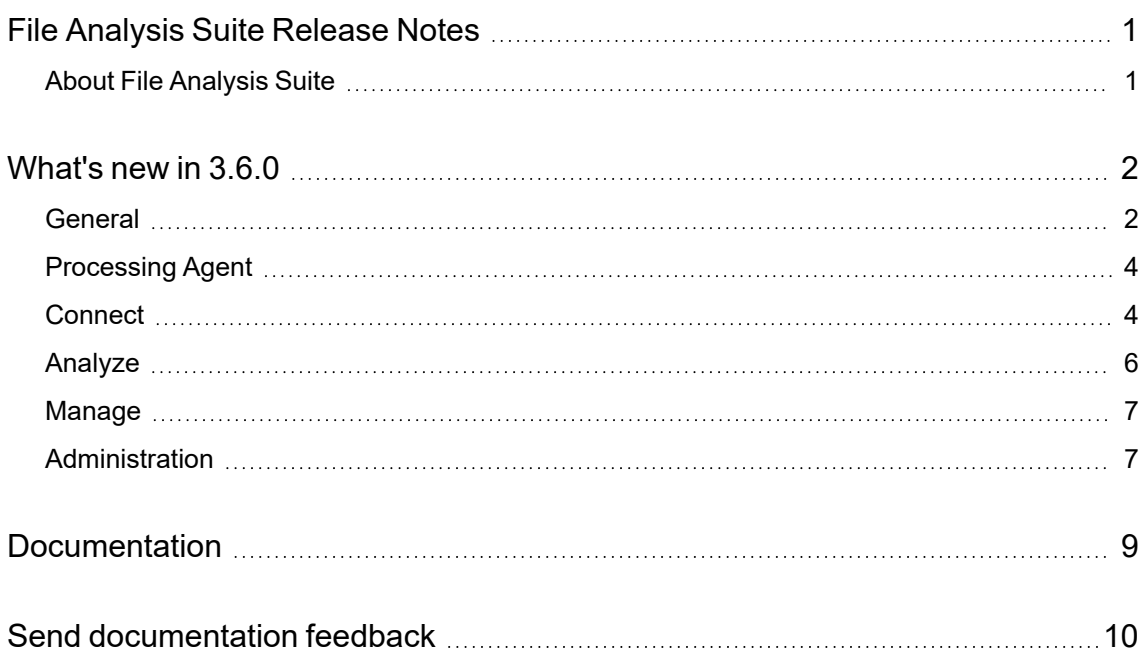

## <span id="page-3-0"></span>**File Analysis Suite Release Notes**

#### **Software version:** 3.6.0

**Publication date:** December 2021

This document is an overview of the changes made to File Analysis Suite.

#### **Support matrix**

For information about the installation requirements and compatibility with other products, see the File Analysis Suite Support Matrix. The support matrix may be updated between releases so it is available only from the [Support](https://support.cyberreshelp.com/) portal.

## <span id="page-3-1"></span>**About File Analysis Suite**

Micro Focus File Analysis Suite lets you find, protect, and secure sensitive and high-value data within on-premises and cloud unstructured data repositories across your enterprise. Identify, collect, and organize content to ensure discovery of sensitive data. Configure how sources and repositories are processed and categorized with Connect. Analyze your data under management with Analyze. Organize, review, and take action with Manage.

## <span id="page-4-0"></span>**What's new in 3.6.0**

<span id="page-4-1"></span>The following features and enhancements are included in this release of File Analysis Suite.

#### **General**

The following features and enhancements apply to more than one component in File Analysis Suite.

- Updated application support.
	- Voltage SmartCipher 4.3.0.4 for file protection in Manage.
	- Micro Focus Media Server 12.9 for optical character recognition (OCR).
- Enhanced the ability to perform high volume risk analysis on items processed from file systems and SharePoint sites. This lets you discover high-risk data locations within your enterprise. You can quickly see where your sensitive data is clustered and drill down to explore further.

To support high volume risk analysis, the following features have been added.

 $\circ$  Added a new default file action to be performed on items in file system and SharePoint repositories. When you set Smart Scan as the action to perform for a repository, you select the percentage of items to analyze (index metadata and body content). Once created, you can edit the repository to increase the percentage of items to be analyzed through a Smart Scan. If you have determined that the repository represents the desired data, you can even edit the repository and change the default file action from Smart Scan to Full Scan to process and index any additional items that were not included in the Smart Scan.

For more information, see the Connect Help Center.

 $\degree$  Added a Sensitive Data Heat Map dashboard to Analyze that depicts sensitive data identified in file system and SharePoint repositories. You can drill down from the source to the repositories, to the directories and data within.

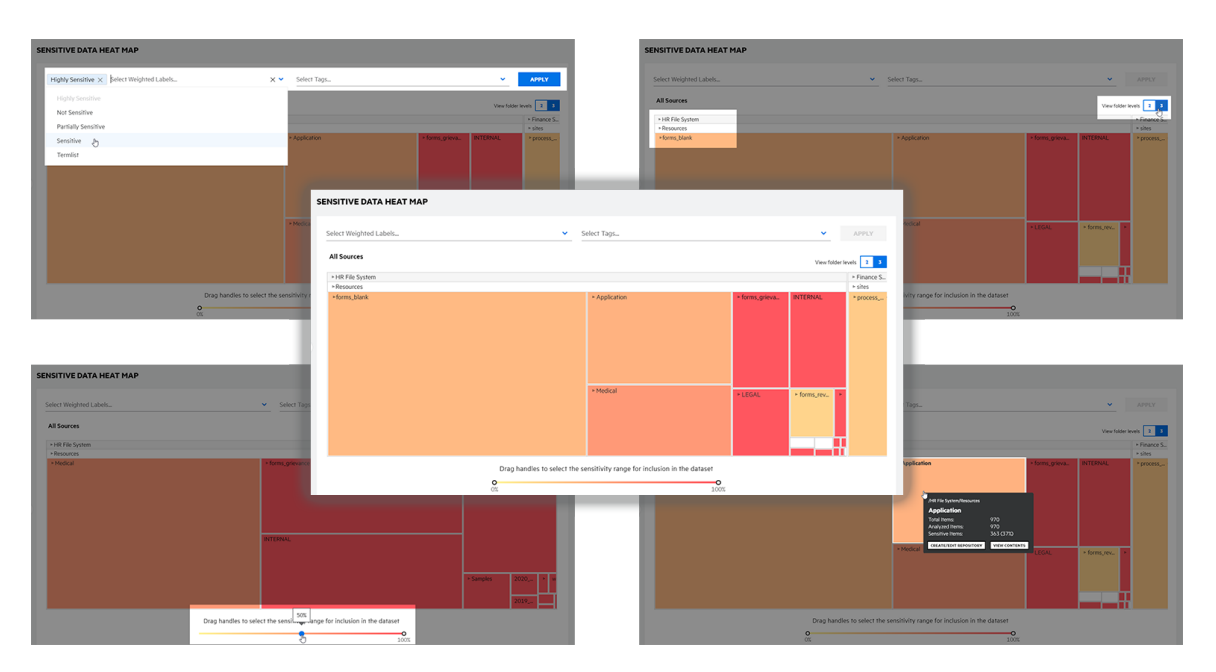

Each block in the heat map represents a data set (repository, directory, or documents within a directory). The size of the block reflects the number of items in the data set relative to the other data sets at the same level. The color of the block reflects the percentage of sensitive data within the data set. Hover over a block to view the data set path, the number of items included, and the percentage of sensitive items. For each data set, you can view the document list for the items within that data set. You can also create a new repository based on the data set or edit the repository if the selected data set represents an existing repository.

For more information about the Sensitive Data Heat Map, see the Analyze Help Center.

<sup>o</sup> Separated the *repository* construct into *sources* and *repositories*. A repository is associated with a source that identifies the type of data platform to be processed. The source defines the initial connection to the data platform through a selected agent cluster. The repository defines the subpath on the source, the rules and schedule for processing, and the entities to identify within the data during processing.

With this change, you can create overlapping repositories. For example, you create a file system source and a single repository for the source. After analysis, you learn that you have a high percentage of sensitive data in a subdirectory two levels beneath the directory defined by the existing repository. You can now create another repository for the same source, defining the identified subdirectory, and perform further analysis.

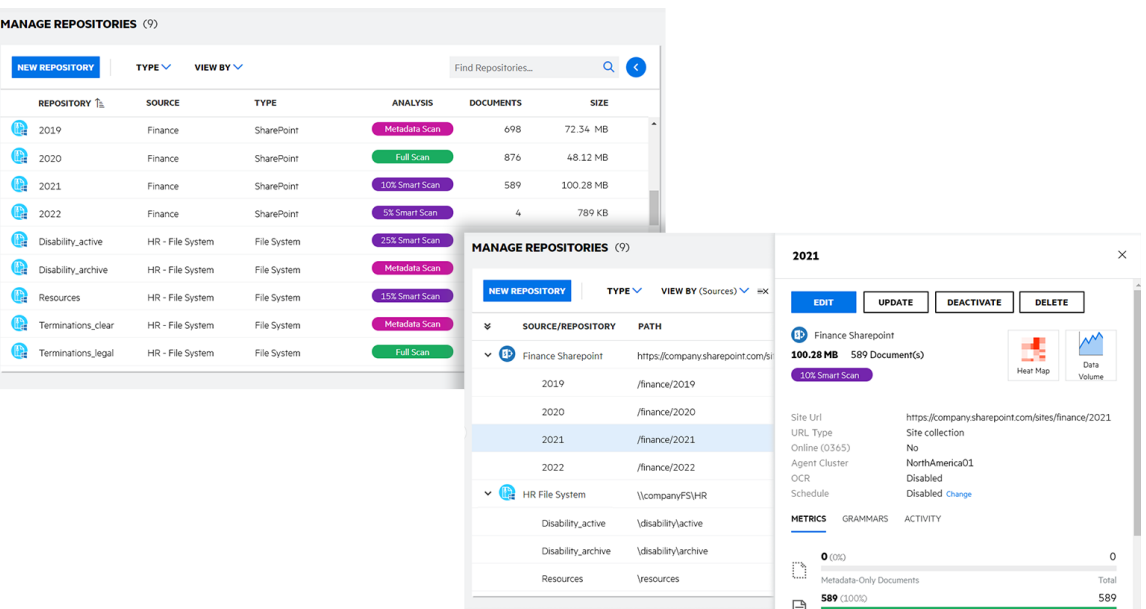

**NOTE:** If upgrading from a previous version, your existing repositories are automatically separated into sources and repositories. In this scenario only, you may have sources that have duplicated names. You may want to edit the duplicate source names to avoid confusion going forward.

For more information about sources and repositories, see the Connect Help Center.

#### <span id="page-6-0"></span>**Processing Agent**

The following features and enhancements apply specifically to the processing agent.

• Updated the processing agent installation.

The "Complete" installation method that includes SQL Server Express has been renamed to "Typical". The "Minimal" installation method that does not include SQL has been renamed to "Custom".

• Updated the agent host requirement to support Outlook 2019 client for processing PST files on file systems. Removed support for Outlook 2013 client.

**NOTE:** For information about upgrading the processing agent, see the File Analysis Suite 3.6.0 Processing Agent Upgrade technical note.

#### <span id="page-6-1"></span>**Connect**

The following features and enhancements apply specifically to Connect.

• Moved the Agent Download page to a top level page, available from the primary navigation panel. Previously, you would access the download link on the Agent Clusters page and only if you had created at least one agent cluster.

When downloading the agent, you now have the option to download only the agent or to download the agent and the necessary prerequisites.

- Added Manage Sources to the primary navigation panel to coincide with the separation of connection information from repositories. Changed the top-level "Repositories" navigation to "Sources".
- Updated the Manage Repositories page to include additional information.
	- $\circ$  Added the ability to view the list of repositories organized by source, or just the list of repositories
	- $\circ$  Updated the repository details displayed in the list of repositories. You can now view the source, the repository path, and the analysis method (Smart Scan, Metadata Scan, Full Scan).
- Added an expanding detail panel for repositories. Similar to other detail panels, click in the row for the desired repository and then click the open detail panel icon. From the detail panel, you can edit, update, activate/deactivate, and delete the repository. For file system and SharePoint repositories containing data, you can also go to the sensitive data heat map in Analyze and the data volume chart in Connect, focused on the selected repository. Click the Change link next to the schedule information to open the Edit repository dialog to the Schedule information.
	- $\circ$  On the METRICS tab, view the number of documents that have metadata only processed, that have been analyzed, collected, and are on hold.
	- $\circ$  On the GRAMMARS tab, view the grammars and entities defined for the repository.
	- $\circ$  On the ACTIVITY tab, view the details of the last 10 activities performed for the repository.
- Updated the Agent Clusters page to include more detailed information.
	- $\circ$  Added filters to let you view the list of clusters and agents by cluster name and by agent status. Added varying color circles for the possible agent status.
	- $\circ$  Added an expanding detail panel for agent clusters and for agents within an agent cluster. Similar to other detail panels, click in the row for the desired cluster or agent and then click the open detail panel icon. This allows you to review the details for the agent without having to open the Edit dialog.

From the cluster detail panel, you can edit or delete the cluster and view the cluster description. From the agent detail panel, you can reassign or delete the agent, view the agent's status and primary details, and view the agent's activity.

- Added and updated entities.
	- Updated the geographic regions to reflect current country association.
	- Removed UK from the EEA (European Economic Area) geographic region selection.
	- Added passport patterns for Kazakhstan, Malaysia, Mexico, Singapore, Russia, Thailand, and Ukraine.
- Updated the driving license, passport, and TIN grammars for Polish. For the driving license grammar, the number patterns are now more restrictive. For the TIN grammar, number patterns are now slightly more restrictive, and the grammar allows detection of patterns with spaces and hyphens. For the passport grammar, a checksum algorithm has been added.
- Added TIN patterns for Argentina, Colombia, Kazakhstan, Mexico, Peru, Phillipines, and Russia.
- Updated the TIN grammar to include VAT identification numbers (VATIN). Where the TIN and VATIN use the same format for a particular country, the TIN has also been added if it was not already available.

**NOTE:** The EU issued VAT numbers to businesses that operate under the Protocol on Ireland and Northern Ireland. These VAT numbers are starting with the "XI" prefix and are matched by the UK entities

- Updated the name grammar for the US using 2010 US Census data and Social Security Administration data. This change improves matching, particularly for prefixed names, mixed case names, and very short names.
- o Updated the ID grammar to detect redacted US social security numbers, as long as at least one masking character, x, X, or \*, is present.
- o Added new complete addresses for China, Japan, South Korea, and Taiwan.
- Added telephone entities for China, Greenland, Hong Kong, Moldova, and South Korea.
- <sup>o</sup> Added date of birth pattern, with context, for South Korea.
- <sup>o</sup> Added name pattern for India.
- <sup>o</sup> Added nationality patterns for China, Japan, South Korea, and Taiwan.
- $\circ$  Updated the Bank Account Numbers and Sort Codes patterns for the UK and Ireland to provide better match results.
- Added financial data entities for Azerbaijan, Belarus, Brazil, British Virgin Islands, Egypt, El Salvador. Faroe Islands, Greenland, Guatemala, Iraq, Jordan, Kosovo, Moldova, North Macedonia, Palestine, Pakistan, Qatar, Saint Lucia, Sao Tome and Principe, Seychelles, Timor-Leste, and Ukraine.
- Added a second filter to the Data Volume chart to let you filter by source type. Also added an APPLY button to the new source filter as well as to the repository filter. This lets you select a source, apply, and then select a repository within the selected source. You can also select multiple sources and multiple repositories.

## <span id="page-8-0"></span>**Analyze**

The following features and enhancements apply specifically to Analyze.

• Removed "Workspaces" card from the Analyzed Sensitive Data Dashboard

#### <span id="page-9-0"></span>**Manage**

The following features and enhancements apply specifically to Manage.

- Updated the custom actions using File Analysis Suite APIs to allow more than one custom action per workbook.
- Enhanced the user experience for custom actions on items in workbooks by connecting to existing applications using File Analysis Suite APIs. As an example, you can create a custom action to for redaction. The action itself is completed outside of File Analysis Suite, but is tracked and reported upon in File Analysis Suite.

Once API-based systems have been configured in Connect and the corresponding action applied to items in a workbook in Manage, an API Developer user, using the included APIs, marks the action status as Pending. The designated person then retrieves the necessary information and applies the custom action in your external application and then marks the action status as Completed.

When you create a custom action:

- $\degree$  You can now define the name for the corresponding custom permission that is created under the Manage and Workspace Security components in Administration. The permission is not automatically assigned to any roles. For more information, see "Roles" in the Administration Help Center.
- $\degree$  You can now define the name for the corresponding custom feature that is added to the list of available features for a workspace.
- $\degree$  You can now select the corresponding action icon that displays on the Activity tab of the detail panel for workbooks in a workspace with the custom feature enabled. The logged in user must have the corresponding permission enabled for the icon to display.
- $\degree$  The custom actions as presented in the workspace report and audit log now display with the name defined for the action, instead of the generic "custom action" entry. This is also true for the entry in the History section of the Activity tab of the workbook detail panel

For detailed information about creating API-based custom actions in Connect, see "File Protection" in the Connect Help Center; about using the APIs to manage custom actions, see the *API-based Custom Actions* technical note.

• Added a repository filter to Manage Workspaces to let you search for workspaces that are associated with a specific repository.

## <span id="page-9-1"></span>**Administration**

The following features and enhancements apply specifically to Administration, and are in addition to changes already mentioned in relation to broader enhancements.

• Changed the "Manage repositories and targets" permission to "Manage sources and targets". This is to coincide with the separation of connection information from repositories. This permission lets you create and edit sources and repositories, and create, edit, and delete

repository attributes, custom connectors, and targets.

• Added a new permission, "Manage agents", for the Connect component. This permission allows the user to create, edit, and delete agents, as well as assign agents to agent clusters. By default, the Manage Agents permission is assigned to the System Administrator role .

Previously, the ability to create, edit, and delete agents and assign agent clusters was included in the "Manage repositories and targets" permission. These capabilities are now controlled by the new "Manage agent" permission.

Users with either the new "Manage agents" or "Manage sources and targets" permission can view the Agent Activity page in Connect.

• Updated the Usage Report to show information for all sources instead of repositories.

# <span id="page-11-0"></span>**Documentation**

File Analysis Suite includes Help Centers that are incorporated into each User Interface and are updated with each software release as appropriate.

To view the File Analysis Suite documentation outside of the product, visit Support & Services on the Micro Focus web site, [www.microfocus.com.](http://www.microfocus.com/)

#### **To navigate to the File Analysis Suite documentation**

- 1. From the Micro Focus home page click **Support & Services** in the primary menu along the top of the page and then click **Support**.
- 2. In the Browse Resources section, click **Documentation**.
- 3. In the product selection list, begin typing **File Analysis Suite**. As you type, products matching what you type display; click **File Analysis Suite Data Discovery (FAS DD)**.

Select the desired release version.

You must have Adobe® Reader installed to view files in PDF format (\*.pdf). To download Adobe Reader, go to the [Adobe](http://www.adobe.com/) web site.

# <span id="page-12-0"></span>**Send documentation feedback**

If you have comments about this document, you can contact the [documentation](mailto:FAS.docFeedback@microfocus.com?subject=Feedback on Release Notes (Micro Focus File Analysis Suite 3.6.0)) team by email. If an email client is configured on this system, click the link above and an email window opens with the following information in the subject line:

#### **Feedback on Micro Focus File Analysis Suite 3.6.0 Release Notes**

Add your feedback to the email and click **Send**.

If no email client is available, copy the information above to a new message in a web mail client, and send your feedback to FAS.docFeedback@microfocus.com.

We appreciate your feedback!